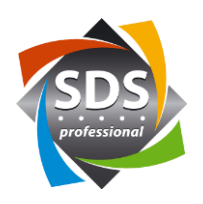

# **Q-SYS et Visionary Solutions pour réseaux Niveo Professional**

Lors de la combinaison de périphériques réseau audio et vidéo qui utilisent des Jumboframes, il existe un risque que ces Jumboframes arrivent sur les périphériques réseau audio s'il y a des erreurs dans la gestion de la multidiffusion (IGMP). Cela entraîne souvent des interruptions ou une panne du signal audio. Même si tout pourrait bien fonctionner dans le réseau et que la gestion de la multidiffusion est assez rapide, cela vaut la peine d'étudier les explications suivantes.

Depuis 2021, les périphériques réseau vidéo de Visionary Solutions (abrégé : VSI) prennent également en charge le VLAN. De plus, la partie audio (module Dante Ultimo) et la partie vidéo sont routées vers une interface réseau via un switch interne. Les commandes de pilotage des équipements VSI sont réalisées via le VLAN vidéo.

Pour que l'audio et la vidéo soient établis dans un réseau séparé et pour que les commandes de contrôle du QSYS Core atteignent les périphériques VSI sur le VLAN vidéo, le Core doit être connecté au VLAN audio et vidéo. Ces connexions peuvent être assurées via deux interfaces réseau sur le Core. A l'exception du modèle 510i, les Cores n'ont pas d'autres interfaces réseau pour se connecter à un réseau d'entreprise (Internet, Q-SYS Reflect, etc.). Une solution possible est un routeur. Cela peut convertir les commandes de contrôle du Core du VLAN audio en VLAN vidéo pour les périphériques VSI. Les commutateurs Niveo Professional peuvent faire office de routeurs.

# **La structure**

Les périphériques VSI sont connectés au commutateur via des ports en mode trunk. Le Q-SYS Core et d'autres périphériques audio se connectent au commutateur via des ports dédiés au VLAN audio. Voici un croquis d'une structure à plusieurs composants :

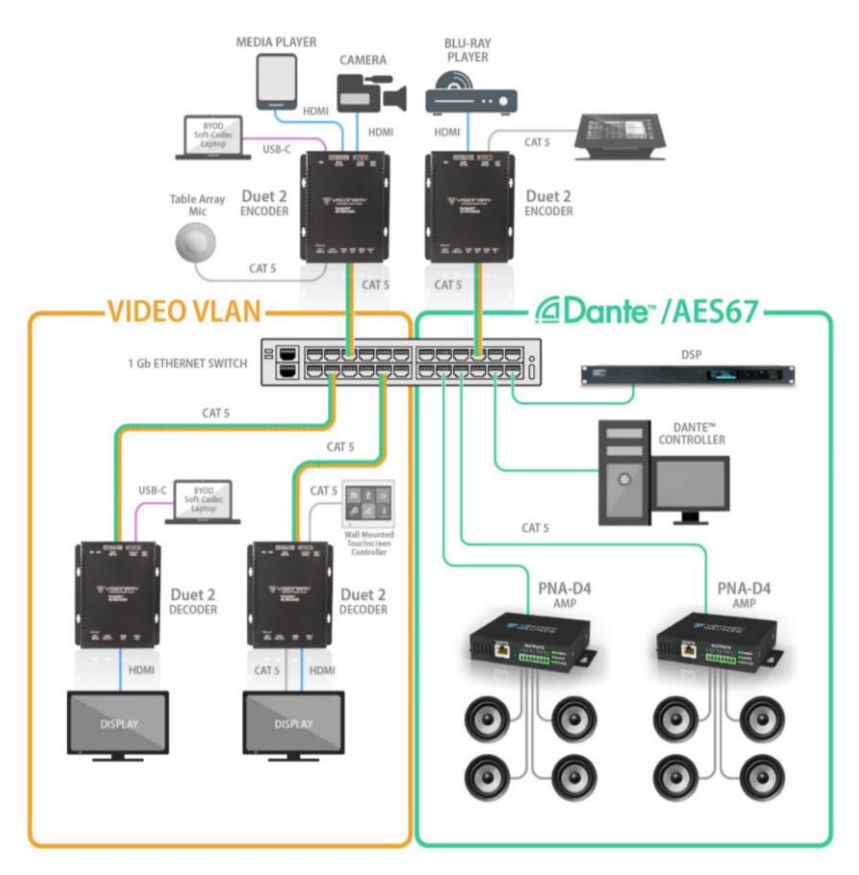

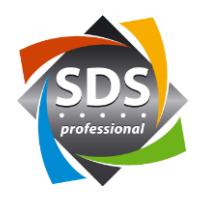

#### **Configuration du commutateur**

Dans la « Configuration IP » (Configuration->Système->IP), le mode de commutation «Commutateur» doit être changé en «Routeur». De plus, deux interfaces IP doivent être créées pour le VLAN audio et le VLAN vidéo. Dans cet exemple, le VLAN audio est défini avec l'ID 1675 et un sous-réseau 192.168.0.x/24. L'adresse IPv4 saisie sert d'adresse pour l'interface Web du commutateur et de passerelle pour le sous-réseau. L'ID 1676 et le sous-réseau avec 192.168.3.x et la passerelle associée 192.168.3.254 sont définis pour le VLAN vidéo.

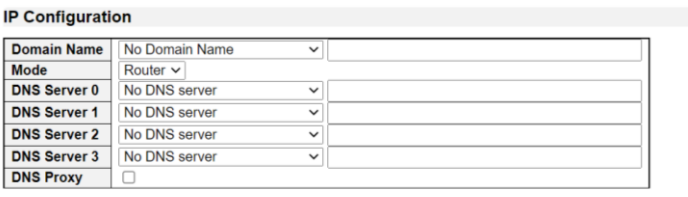

**IP Interfaces** 

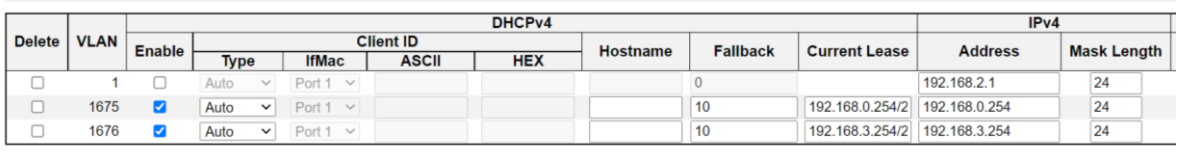

Add Interface **IP Routes** 

Delete | Network | Mask Length | Gateway | Next Hop VLAN(IPv6) Add Route

Save Reset

Dans la «Configuration des ports VLAN» (Configuration->VLANs->Configuration), tous les ports connectés aux périphériques VSI doivent être définis sur le mode «Trunk». De plus, l'option «Tag All» doit être sélectionnée pour ces ports.

Tous les ports connectés aux périphériques audio sont mappés au VLAN 1675. Si un périphérique VSI plus ancien sans prise en charge de jonction est connecté à un port, VLAN 1676 doit être sélectionné pour ce port.

**Global VLAN Configuration** 

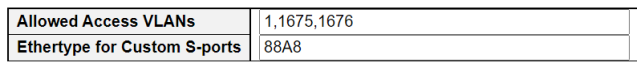

**Port VLAN Configuration** 

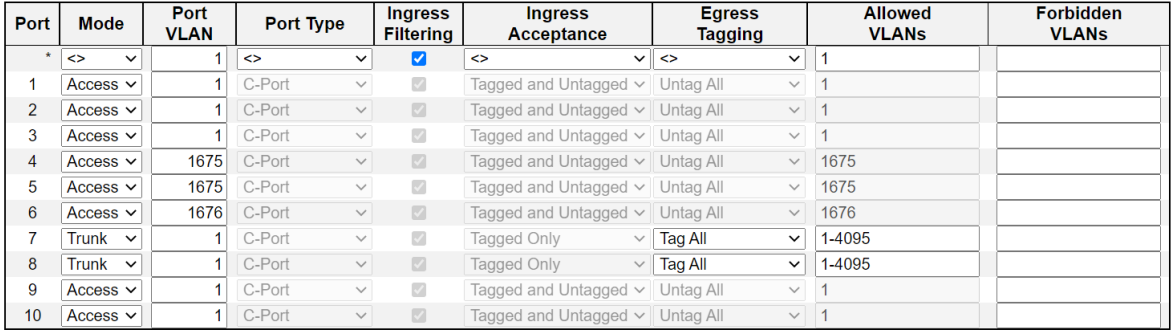

Save Reset

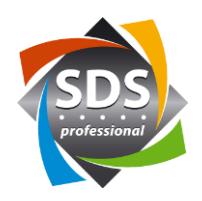

### **Configuration VSI**

Den VSI Geräten wird nun eine IP-Adresse im 192.168.3.x Subnetz mit dazugehörigem Gateway 192.168.3.254 zugeteilt. Die Option «Trunk Mode» muss aktiviert werden. Zudem müssen die VLAN IDs für das Videonetzwerk «1676» (TAG\_STREAM) und für das Audionetzwerk «1675» (TAG\_DANTE) eingestellt werden.

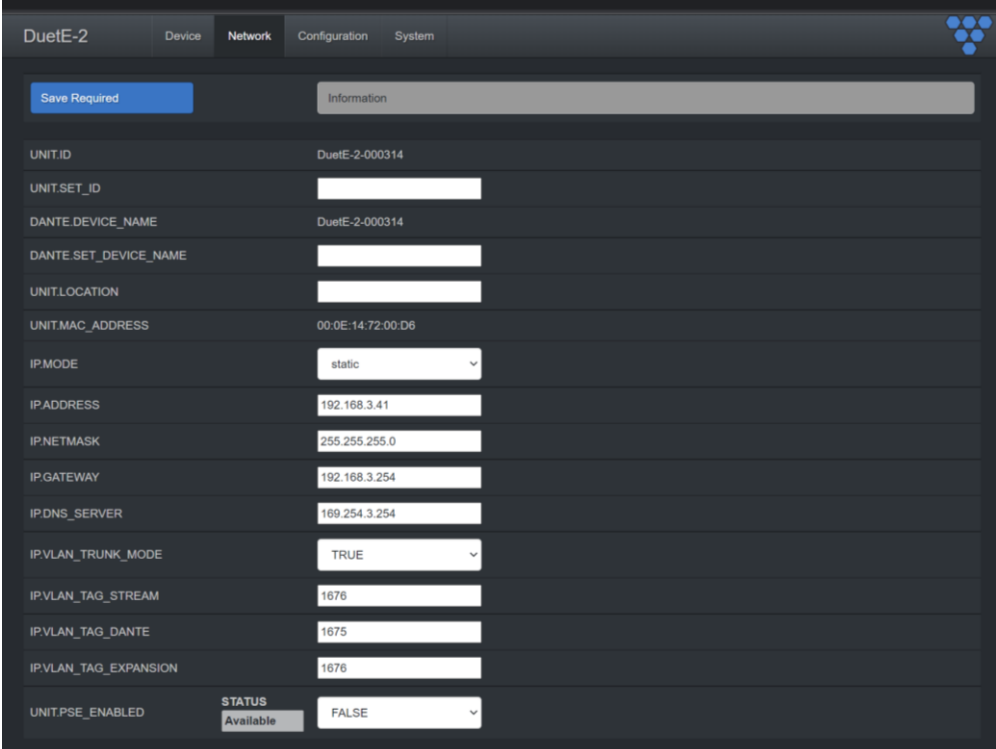

#### **Configuration Q-SYS Core**

Il existe deux manières de configurer le réseau dans Q-SYS Core Manager.

#### Version «LAN B est connecté à un réseau domestique avec passerelle»

Une seule passerelle peut être définie dans un Q-SYS Core à la fois. Dans cet exemple, ceci est spécifié sur LAN B via DHCP par un réseau d'entreprise. Une adresse IP statique est attribuée sur LAN A dans le sous-réseau du réseau audio 192.168.0.x. Si le cœur recherche ses périphériques VSI définis via la passerelle du réseau de l'entreprise lors de l'envoi des commandes de contrôle, les périphériques VSI ne sont pas trouvés. Pour cette raison, une "route statique" doit être définie sur le LAN A, qui indique au Core par quelle passerelle (192.168.0.254) le réseau vidéo 192.168.3.x peut être trouvé.

Avec cette version, il est à noter que le contrôle du réseau audio vers le réseau vidéo ne fonctionne plus s'il n'y a plus de passerelle définie sur le LAN B (par exemple, le LAN B est débranché).

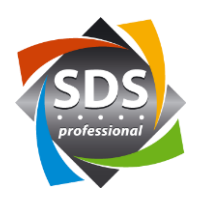

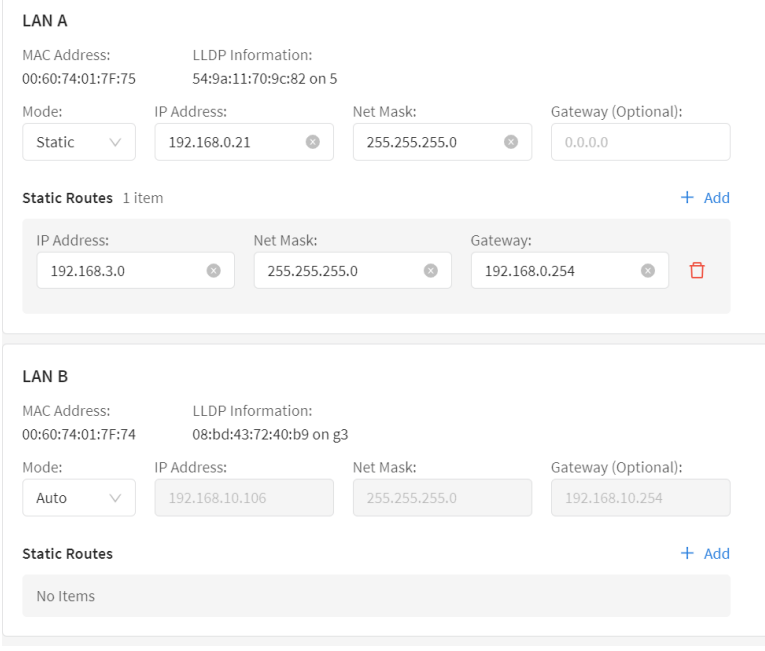

# Version «LAN B non utilisé»

Si LAN B n'est pas utilisé, la passerelle du réseau audio peut être entrée pour LAN A. Le Q-SYS Core atteint ensuite les périphériques VSI avec les commandes de contrôle via cette passerelle.

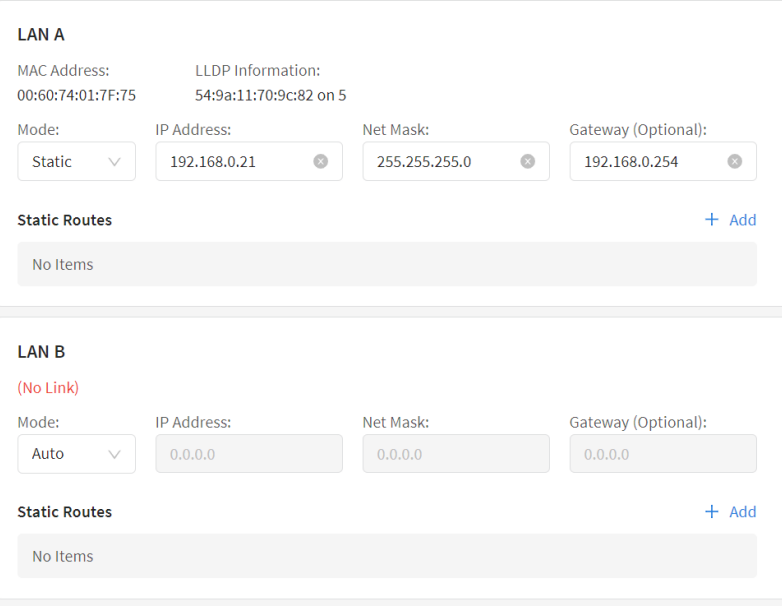

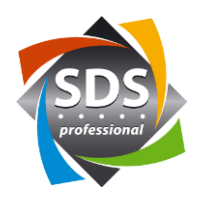

# **Sources (informations et images) :**

- Visonary Solutions
- Webinterface
	- o Q-SYS Core 110f
	- o Niveo Professional NGSME8F2XU
	- o Visionary Solutions Duet-2 Encoder

# **Révision:**

v01 18.11.2021 RS